## **COMMISSIONE CANTONALE** PER LA FORMAZIONE NEL COMMERCIO

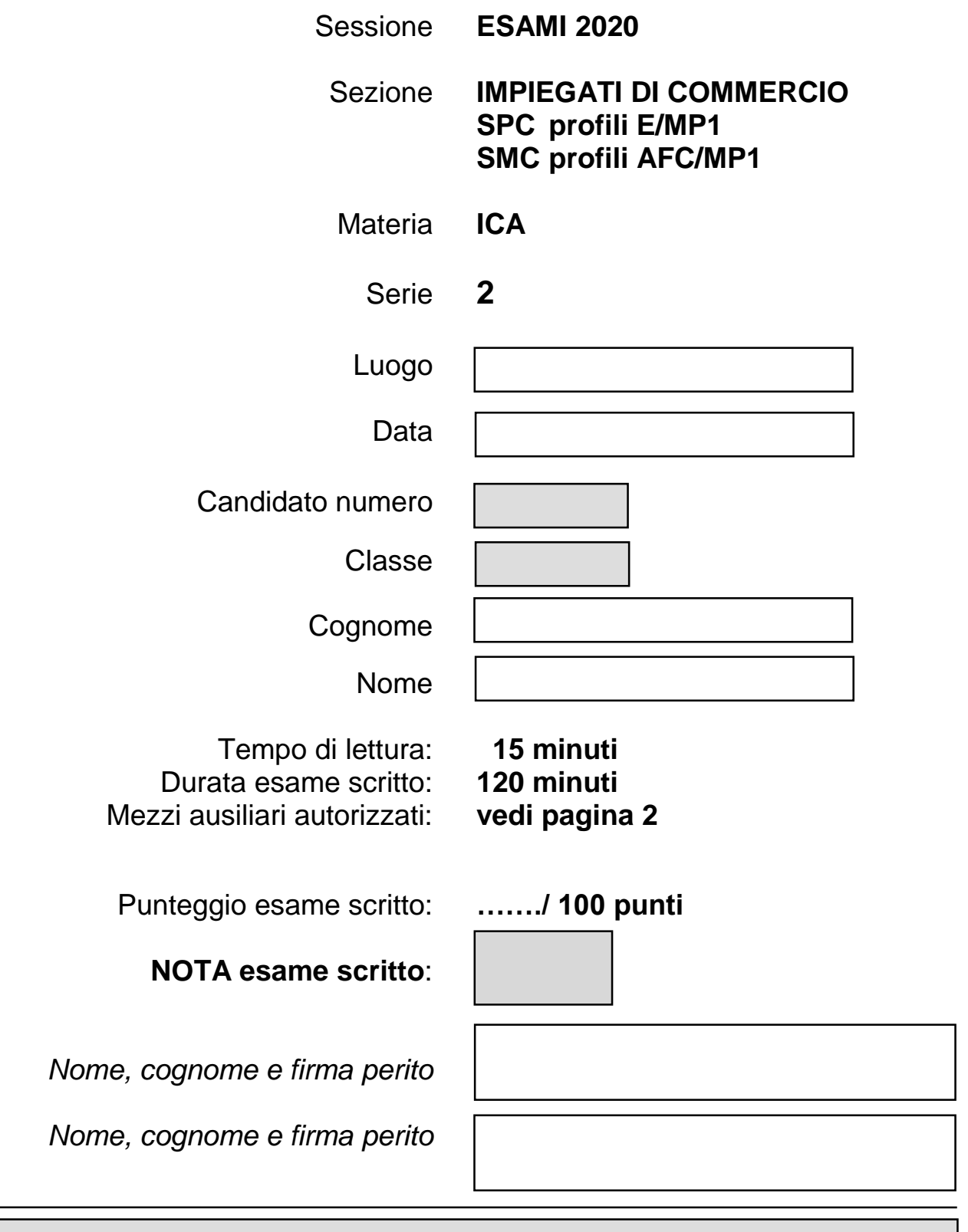

*I Cantoni detengono il diritto d'uso degli esami ai fini scolastici. Il testo d'esame non va utilizzato nelle classi fino al 30.06.2021*

### **Mezzi ausiliari**

#### **Ammessi**

|<br>|<br>|

- $\checkmark$  Sistemi di guida di Windows e Office
- $\checkmark$  Supporti didattici in forma cartacea (esclusa la corrispondenza commerciale):
	- o Guida personale con le seguenti caratteristiche:
		- Redatta a computer
		- Carattere minimo 12pt
		- Da consegnare un mese prima al docente di riferimento
		- Approvata (non revisionata) dalla sede
- $\checkmark$  Dizionario della lingua italiana in forma cartacea
- Codice delle obbligazioni (CO) senza annotazioni personali

#### **Non ammessi**

- Appunti personali manoscritti
- Supporti didattici in qualsiasi forma relativi alla corrispondenza commerciale
- Esercizi e lavori scritti
- Accesso alla rete Internet se non espressamente richiesto dalla prova d'esame
- Qualsiasi supporto di dati (penna USB, CD, DVD, ecc.)
- Qualsiasi mezzo di comunicazione elettronica (telefono, tablet, calcolatrice, ecc.)
- Accesso alla stampante per ritirare le proprie stampe
- Comunicazione fra i candidati

I candidati sono personalmente responsabili dello stato ottimale della loro documentazione. Ogni supporto può essere utilizzato da una sola PIF (persona in formazione).

In assenza di supporti didattici personali, non sussiste alcun diritto ad un supporto sostitutivo, al prolungamento o al recupero della prova. In presenza di elementi non consentiti nel materiale, la documentazione non sarà ammessa, senza alcun diritto ad un supporto sostitutivo.

La trasgressione delle presenti disposizioni verrà segnalata alla Commissione cantonale d'esame, che valuterà l'adozione di eventuali sanzioni.

Sei impiegato alla

## Guardia aerea Svizzera di soccorso Casella Postale 1414 8058 Zurigo

Devi svolgere vari compiti amministrativi, tra cui redigere una lettera, elaborare un bilancio finanziario, preparare un fascicolo informativo e una presentazione per le emergenze all'estero.

#### **Sommario**

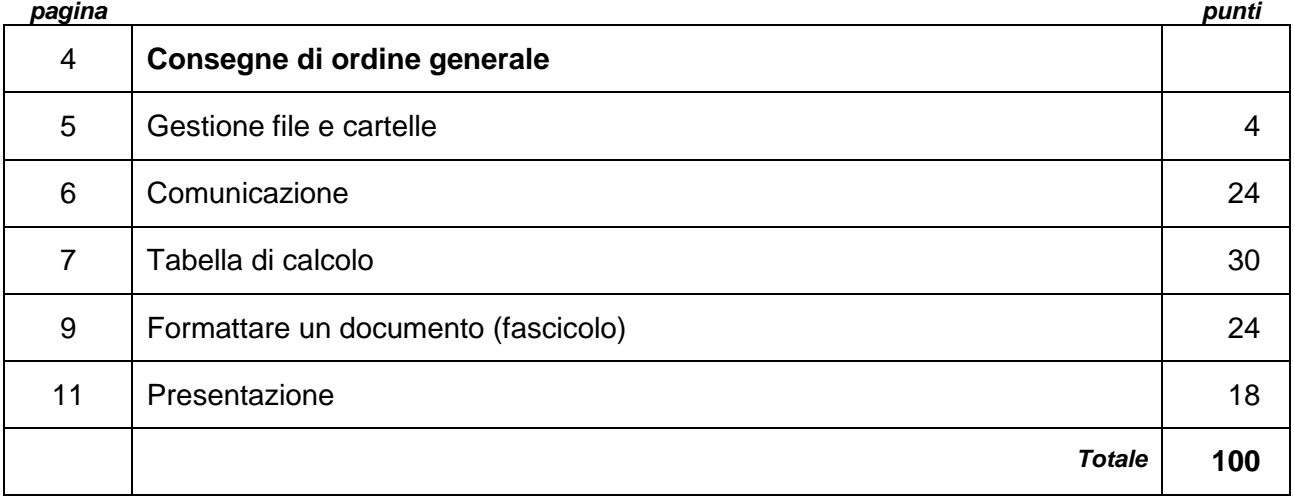

## Consegne di ordine generale

### 1 **Documenti di Word**

#### **Fascicolo**

- applicare gli stili ai titoli
- nel sommario, riportato sulla seconda pagina, dovrà esserci un solo livello di titoli

#### **Corrispondenza**

Tutti i documenti devono essere redatti sul modello **Carta intestata.dotx**

### 2 **Fogli di Excel**

Carattere e dimensione predefiniti

- 3 Nel piè di pagina di **ogni** documento devono figurare
	- Nome Cognome, Classe e numero del PC
	- (eventuali aggiunte sono specificate nelle rispettive consegne)
- 4 Nelle cartelle deve essere presente il **salvataggio della versione finale** dei file
- 5 La stampa dei documenti deve essere eseguita **solo se espressamente richiesta**
- 6 È ammessa **una sola stampa** per documento

# Gestione file e cartelle Gestione of  $\overline{G}$

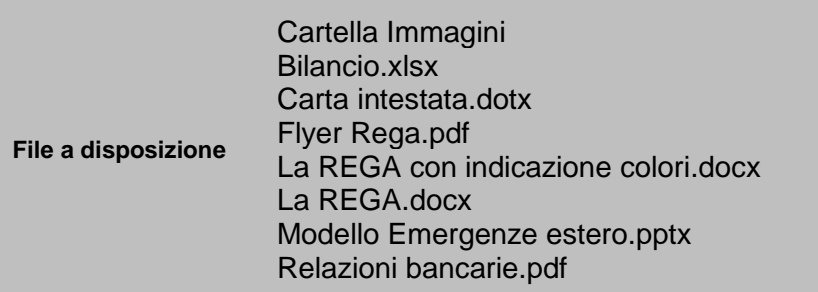

Crea una struttura di cartelle e sottocartelle. 4

- 1 Crea la cartella principale: Nome Cognome GUARDIA AEREA che includa le seguenti sottocartelle:
	- Bilancio
	- Immagini
	- Informazioni
	- Promozioni
- 2 Nel corso dell'esame salva i file elaborati nelle sottocartelle, secondo la logica corretta del lavoro svolto

La scelta della sottocartella, nella quale salverai i documenti, sarà in seguito valutata

*punti*

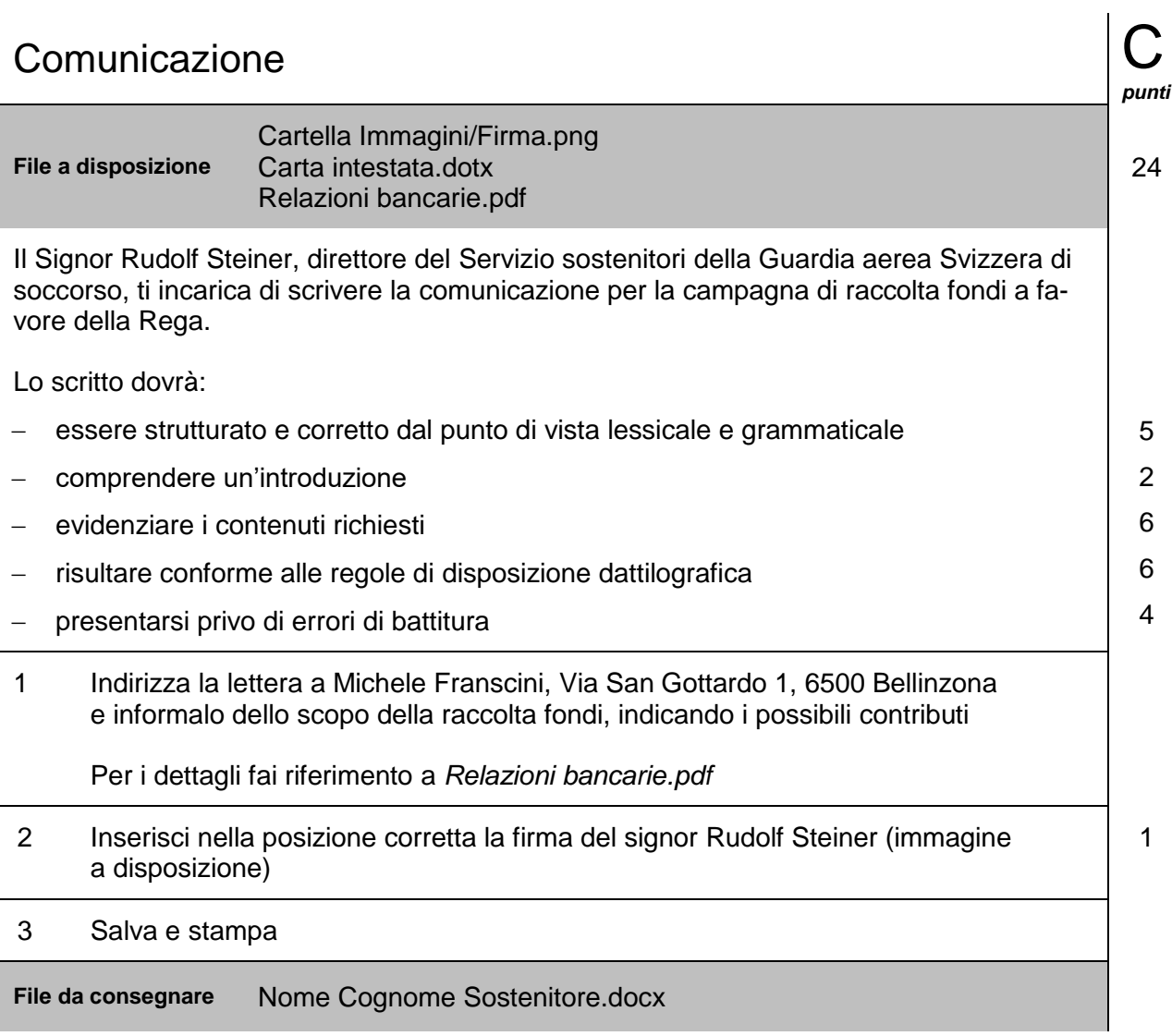

÷

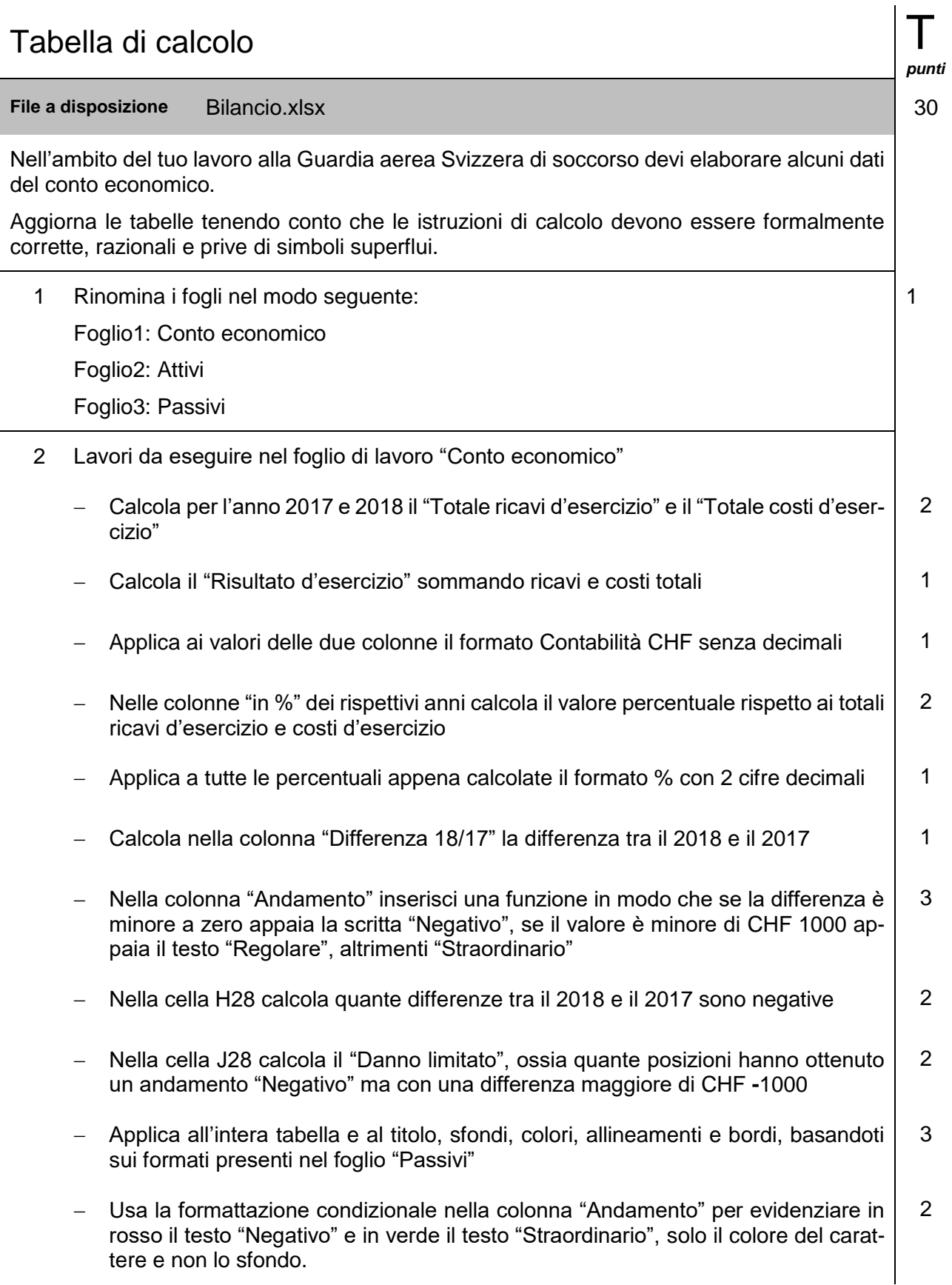

3 Lavori da eseguire nel foglio di lavoro "Attivi" Crea un grafico a "Barre 2D" degli anni 2017 e 2018 che rappresenti l'*attivo circolante (valori in CHF)* esclusi la *Liquidità* e i *Titoli* Applica le seguenti modifiche al grafico: *Stile* Stile 5 *Titolo* "Attivo circolante esclusi titoli e liquidità" *Legenda* in alto *Valori asse* minimo 1000, massimo 9000, principale 2000 *Etichette dati* al centro, solo per la serie "Anno 2018" 5 Sposta il grafico in un nuovo foglio di lavoro chiamato "Grafico attivi", applica le formattazioni opportune in modo da assicurare la massima leggibilità 1 4 In tutti i fogli il piè di pagina deve essere personalizzato come da consegne generali **Salva** 1 5 Crea un file PDF del foglio "Conto economico" con le formule visualizzate al posto dei risultati Le colonne con le formule devono essere interamente visibili e adattate al contenuto Il foglio dovrà essere orientato in modo logico e adattato su un'unica pagina *Attenzione:* Nessun foglio dovrà essere stampato Le ultime modifiche effettuate al punto 5 **non** devono essere salvate 2 **File da consegnare** Nome Cognome Bilancio.xlsx Nome Cognome Bilancio – Conto economico.pdf

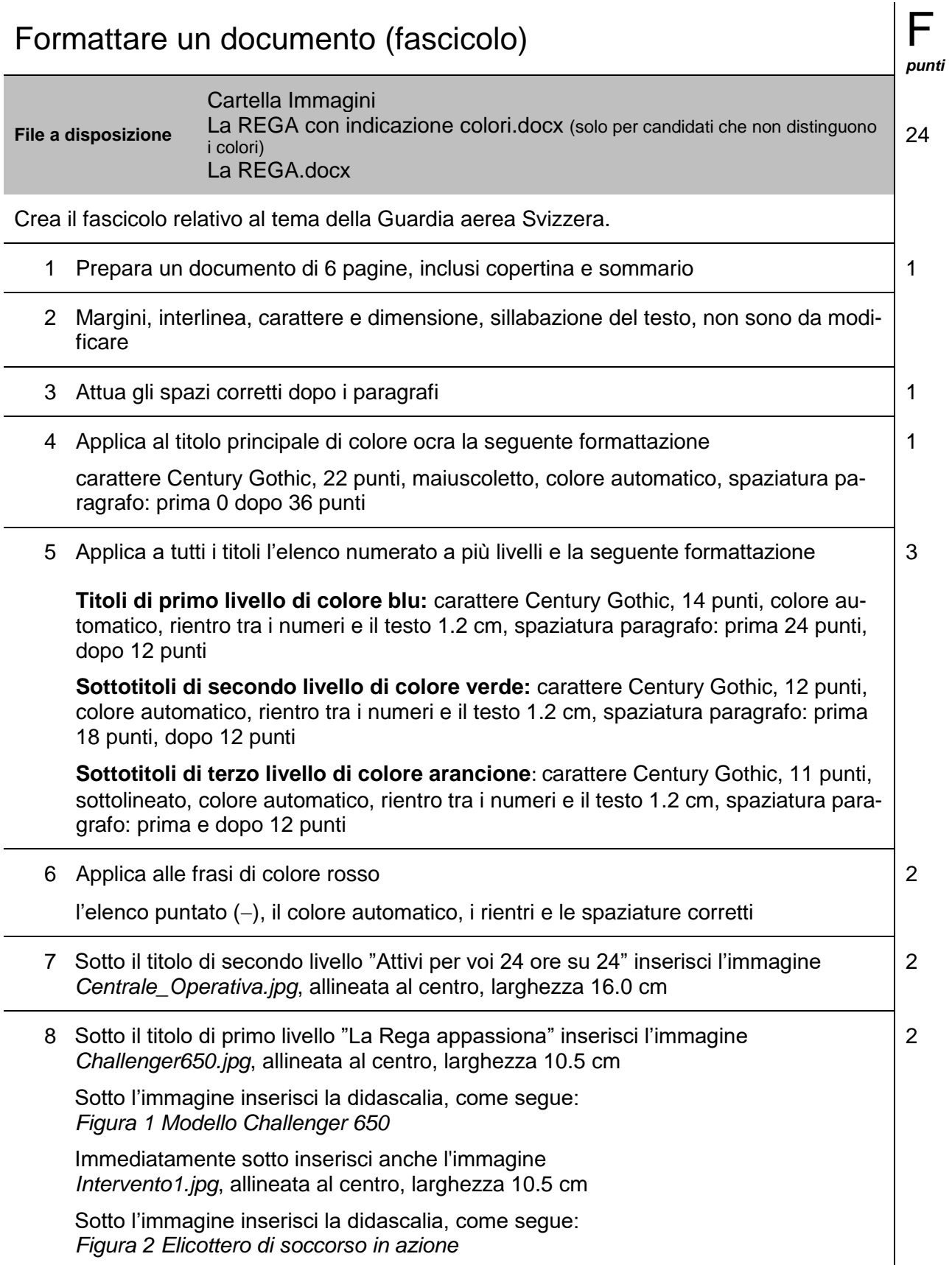

÷

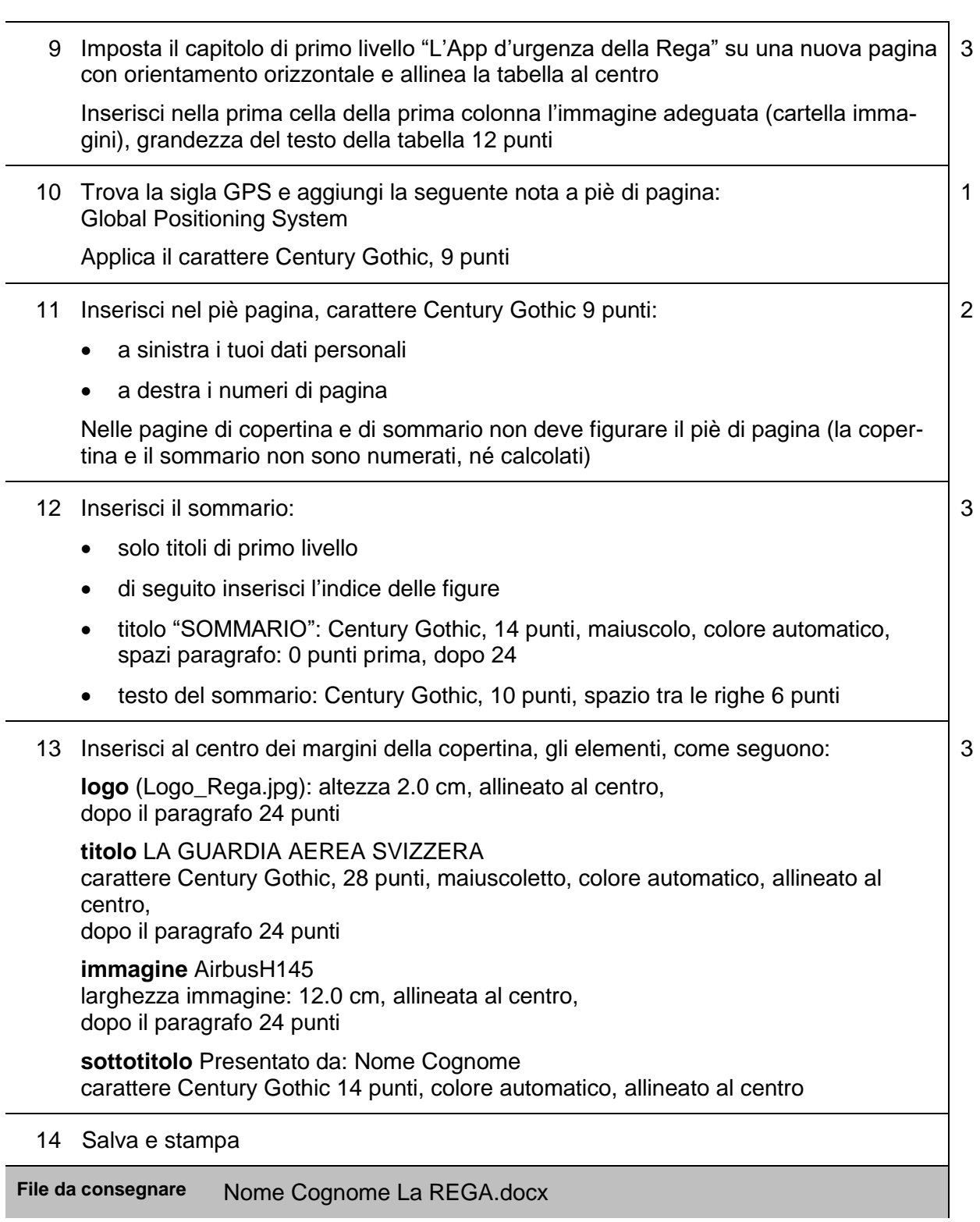

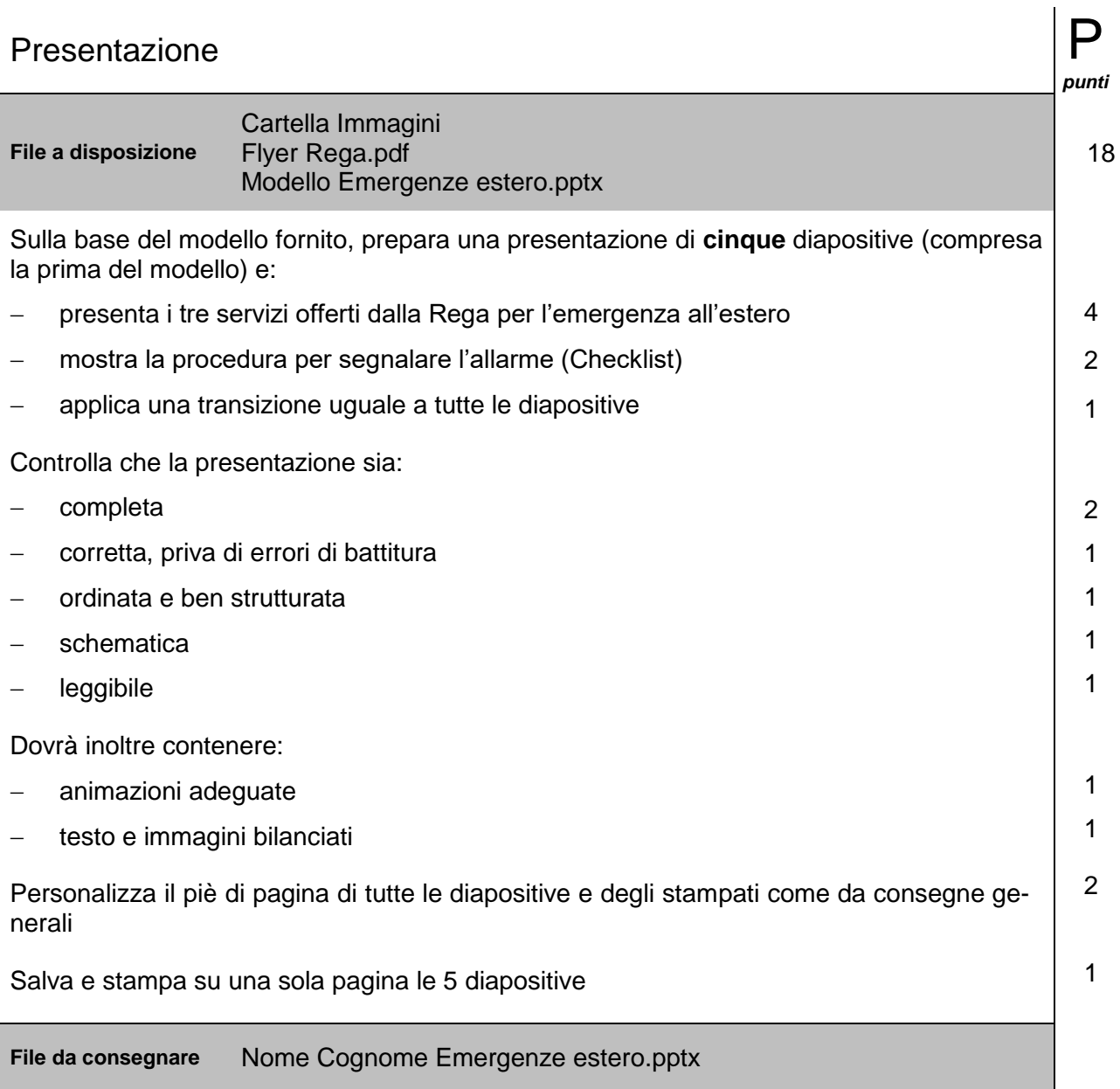

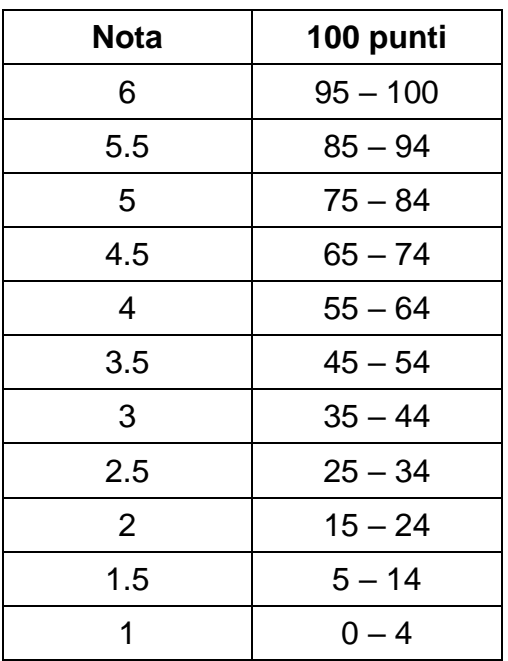

### **Scala di valutazione**